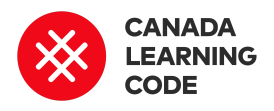

# **Superhero Profiles**

By: Kassandra Lenters Duration: 60 minutes

**LEVEL SUBJECTS PROVINCES / TERRITORIES TOOL**

Grades 4-6 English

Language Arts, Social Studies

Across Canada **HTML & CSS,** 

Glitch

Learn about HTML by remixing the web! Use Glitch to take a superhero website and make it feature a new 'hero' such as a role model, historical figure, or character from your favourite book.

#### Prep Work

- Print the Solution Sheet for the main activity: <http://bit.ly/superhero-profiles-solution>
- Review "HTML Basics" slides <http://bit.ly/html-basics-slides>
- Take a look at the example project: <https://shaq-profile.glitch.me/>
- You will need computers and access to the internet for this session

#### Lesson

### **Overview Key Coding Concepts**

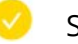

Sequences

### **Terminology**

#### **Sequences**

Identifying a series of steps for a task. Computers and Scratch read and perform commands in order from top to bottom

#### **Webpage**

A web page is a document or hypertext file connected to the World Wide Web that displays information using programming languages.

#### **Hyperlink**

A hyperlink or "link" is a link

First, we need to do some research! Have learners collect information about their chosen book character, historical figure, etc. For example:

- What are they best known for?
- Where did they grow up?
- What was their childhood like?
- What obstacle(s) did they have to overcome?
- How did they do this?
- What is a memorable quote from this person/character?

Review the basic elements of a webpage using the slides "HTML Basics" <http://bit.ly/html-basics-slides>

#### **Activity**

Show students the example project: <https://shaq-profile.glitch.me/> (Created about Shaquille O'Neal, based off of his autobiography "Shaq Uncut")

Have learners go to the superhero profiles starter project: <https://superhero-profiles.glitch.me/>

Use the Solution Sheet to guide learners through the following steps:

- Remix the starter project
- Change the heading
- Change the paragraph text
- Replace the images

Assessment

from a hypertext file to another location or file on the World Web Web. Links are what make the Web great because they connect pages together so that we can find them.

#### **HTML**

HTML (hypertext markup language) is a language used for tagging or "marking up" text files to achieve font, color, graphics, videos, and links on webpages.

#### **Tag**

A tag is a piece of code that specifies how the document or piece of the document should be formatted. Tags have angled brackets, for example <h1> is the top most heading on a webpage.

#### **Curricular Connections**

Writing, gathering and organizing ideas, heritage and identity, media literacy

#### **Learning Outcomes**

I can remix websites by editing HTML tags I can change the text on websites by editing headings and paragraphs I can replace images using image tags I can have the power to change my experience on the web

#### **Assessment Ideas**

Have learners present their websites to the class, or have a Gallery Walk where half of your learners walk around to see other projects, while the other half stay with their computer + website to explain it to others. Switch half way through.

Guide learners through editing and revising their work using the CUPS strategy (Capitalization, Usage, Punctuation, Spelling) - before submitting their final version.

#### Extension

Introduce HTML through play! Before this lesson, plan time for learners to play [eraseallkittens.com](https://eraseallkittens.com/) ("Play Demo"). You may want to create a (free) account for your class which all students can use to sign in, or have them sign up using their individual emails.

Go through a KWL chart with the class (Know, Want to know, Learned). Ask them what they think they know about websites, and what they want to know. After the lesson, regroup and complete the 'learned' column as well.

# Superhero Profiles

### **STEP 1: Remix the Starter Project**

- 1. Open the starter project: **[superhero-profiles.glitch.me](https://superhero-profiles.glitch.me/)**
- 2. Select "Remix on Glitch"

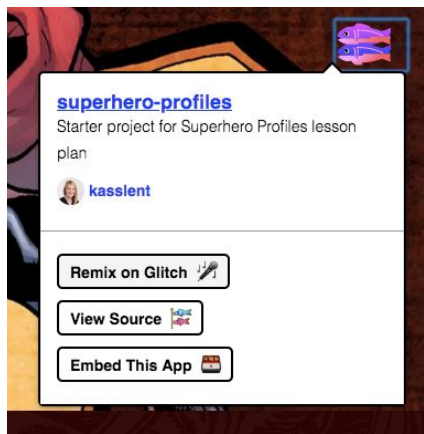

3. Change the project name (top left)

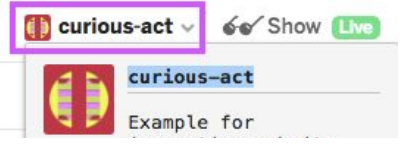

## **STEP 2: Change the heading**

- 1. Find the **<h1>** tag
- 2. Replace the text in between the <h1> tags with your person/character's name

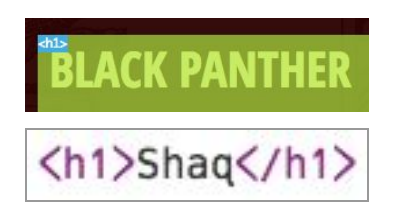

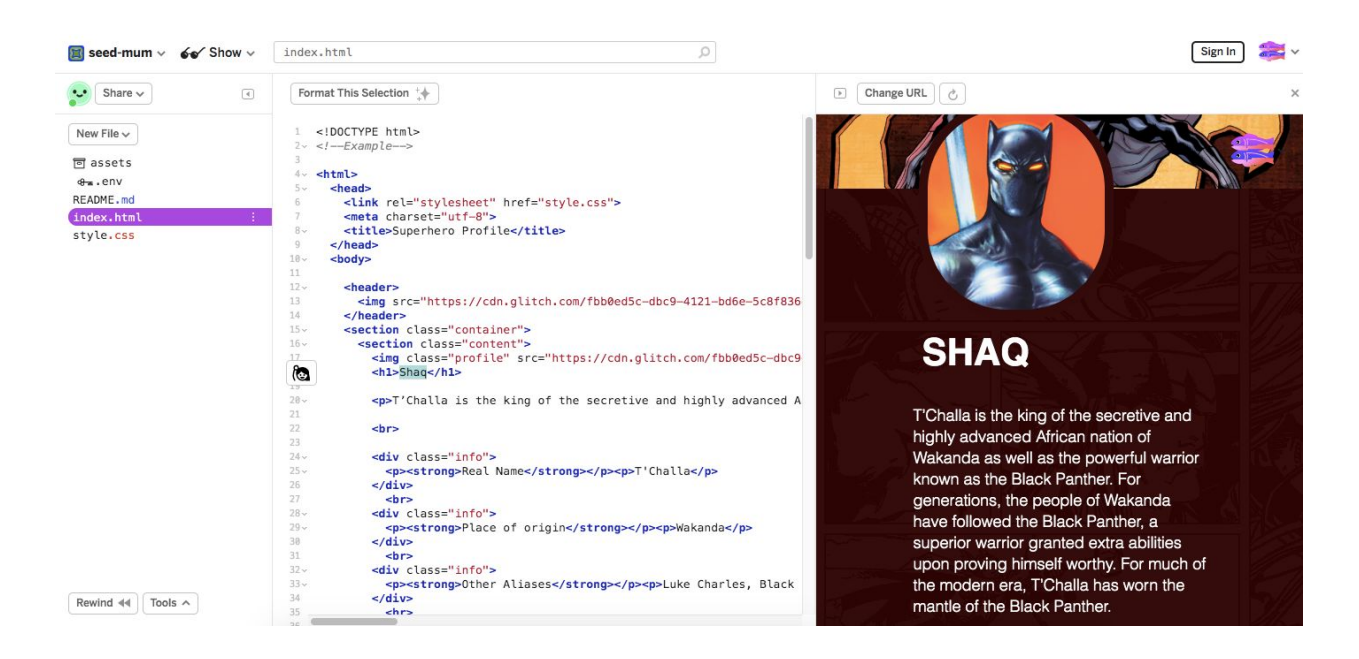

### STEP 3: Change the paragraph text

- 1. Find a **<p>** tag
- 2. Change the text in between the <p> tags
- 3. For each question that learners needed to answer about their person/character, add the question on the left, and the answer on the right.

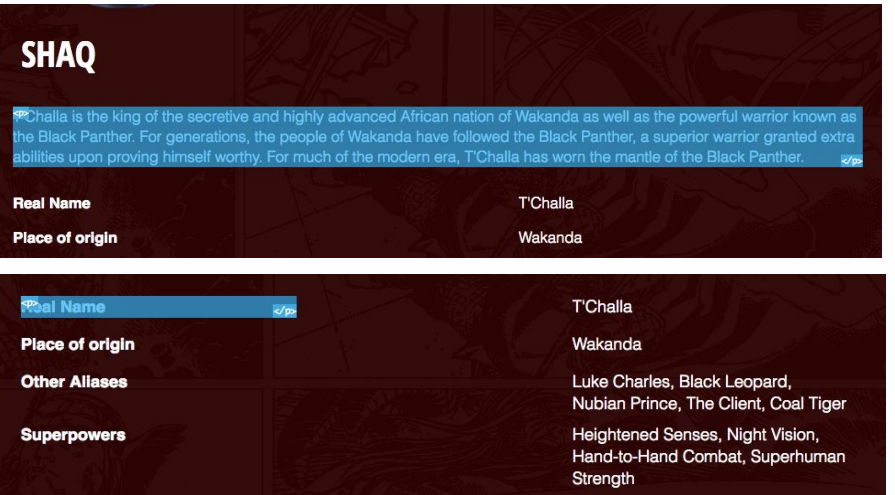

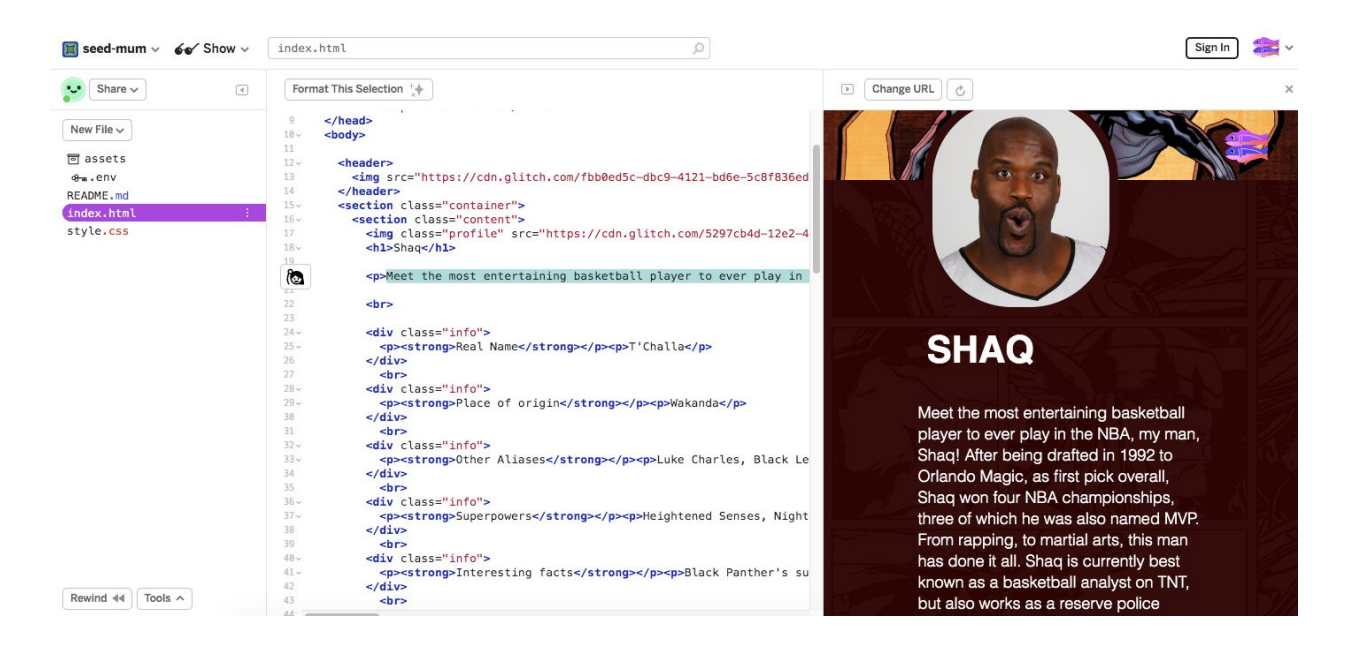

### STEP 4: Replace the images

- 1. Find an **<img>** tag
- 2. Notice that there is a URL inside of the <img> tag. This tells the website where the image is from (its source)
- 3. Find an image! Use Google Search (try to use creative commons images by filtering under Tools > Usage rights > Labeled for reuse)
- 4. Right-click on the image > "Copy Image Address." This will link directly to the image, instead of the webpage with the image, plus a bunch of other content.
- 5. Go back to the website you are remixing
- 6. Replace the url inside of the "quotations" of the <img> tag (see below)

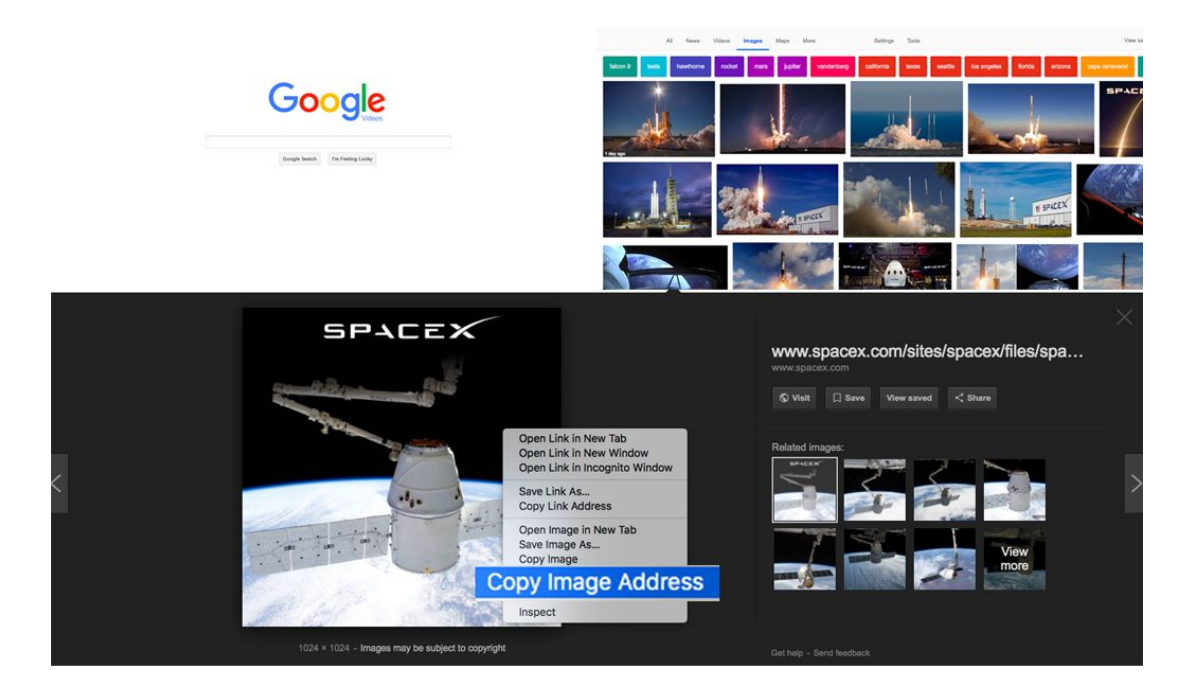

# **<img src="http://space.com/spacex.jpg"/>**

### Finished? Share your website!

- 1. Remind learners to rename their project (top left) with their first names. Have them check with a partner to make sure they both renamed their projects.
- 2. The link to their website is the same as the preview link ("show live")
- 3. Have them copy the URL and share it with you online (Twitter, Google Classroom, etc.).

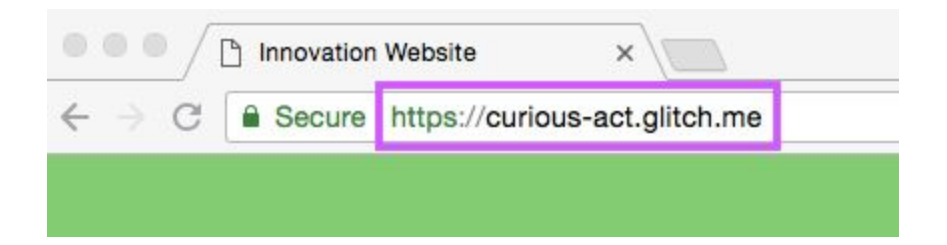